# **Supermercado Virtual: Uma Abordagem Lúdica para Auxiliar a Aprendizagem de Matemática no Ensino Fundamental**

# **Everton Flávio Rufino Seára<sup>1</sup> , Felipe Luiz Pereira1 , André Luís Alice Raabe1 , Fabiane Barreto Vavassori Benitti1,2, Luciane Maria Schlindwein1**

<sup>1</sup> Curso de Ciência da Computação – Universidade do Vale do Itajaí (UNIVALI) Rua Uruguai, 458 – 88302-202 – Itajaí – SC – Brasil <sup>2</sup> Universidade Regional de Blumenau (FURB) - Rua: Braz Wanka, 238 – Bairro Vila Nova -Blumenau - SC - Brasil – Cep: 89035-160 Fone/Fax (47) 3217801 / 3217802

{everton.flavio, fpereira, raabe, fabiane.benitti, lucmas}@univali.br

*Abstract. The educational software application in public school is being come true actually, after the programs like ProInfo by MEC and Núcleos de Tecnologia Educacional (NTEs). However, the majority of this school's teachers doesn't have knowledge enough to select, planning and using educational softwares in their learning activities with pupils. Another thing must be attend, sometimes the educational softwares are not developed through a technologic perspective or pedagogic researches. This article presents conception, development and validation of a Virtual Market guide by a pedagogic view.* 

*Resumo. A utilização de software educacional em escolas do ensino público vem gradualmente tornando-se uma realidade, principalmente a partir da iniciativa do programas como o ProInfo (MEC) e dos Núcleos de Tecnologia Educacional (NTEs). No entanto, os docentes destas escolas, em sua maioria, não possuem formação necessária para selecionarem, planejarem e utilizarem software educacional nas atividades de aprendizagem de seus alunos. Como um agravante, os softwares educacionais, muitas vezes são desenvolvidos a partir de uma perspectiva puramente tecnológica, ou então possuem diretrizes pedagógicas não adequadas aos paradigmas de ensino-aprendizagem utilizados nas escolas. O ambiente apresentado neste artigo aborda questões pertinentes à concepção, implementação e validação de um Supermercado Virtual norteado por uma perspectiva pedagógica.* 

# **1. Introdução**

A utilização de software educacional em escolas do ensino público vem gradualmente tornando-se uma realidade, principalmente a partir das iniciativas do programa ProInfo (MEC) e dos Núcleos de Tecnologia Educacional (NTEs). No entanto, os docentes destas escolas, em sua maioria, não possuem formação necessária para selecionarem, planejarem e utilizarem softwares educacionais nas atividades de aprendizagem de seus alunos.

 Além disso, muitos dos softwares educacionais disponíveis são desenvolvidos a partir de uma perspectiva puramente tecnológica (visão do desenvolvedor), ou então

possuem diretrizes pedagógicas que não são adequadas aos paradigmas de ensinoaprendizagem utilizados nas escolas.

 Neste contexto, a secretaria municipal de ensino de Blumenau-SC e a Universidade do Vale do Itajaí (UNIVALI) propuseram o projeto Softvali, tendo como objetivos principais desenvolver software educacional para o ensino fundamental de acordo com a perspectiva pedagógica adotada na rede de ensino municipal (denominada de Escola sem Fronteiras), e promover a formação docente para incentivar a utilização dos softwares nas atividades de aprendizagem de sala de aula.

 Uma das diretrizes seguidas para o desenvolvimento dos softwares do projeto foi a utilização do lúdico como ponto de referência para o desenvolvimento de atividades de aprendizagem. Neste sentido, este artigo apresenta o software denominado Supermercado Virtual, enfatizando aspectos de seu desenvolvimento.

 O supermercado virtual é na verdade um pano de fundo para aprendizagem de diversos conceitos matemáticos (cálculo mental, frações, unidades, operações, etc.). Através de uma abordagem lúdica o aluno tem a tarefa de realizar compras e para isso deve solucionar diversos problemas cotidianos que exigem o domínio de conceitos matemáticos.

 O artigo está organizado da seguinte forma: a seção 2 apresenta o projeto Softvali e suas diretrizes pedagógicas; a seção 3 discute aspectos teóricos sobre a importância do lúdico na aprendizagem; a seção 4 detalha o software desenvolvido; e a seção 5 apresenta os resultados e conclusões.

## **2. O Projeto Softvali**

O projeto Softvali tem como objetivo principal o desenvolvimento de software educacional para o ensino básico, especialmente as séries iniciais do Ensino Fundamental (faixa etária de 6 a 11 anos), coerente com a perspectiva pedagógica adotada pela rede municipal de Blumenau. Cabe destacar que nos últimos seis anos a Secretaria Municipal de Ensino de Blumenau vem se apoiando nos postulados metodológicos da Escola Sem Fronteiras (ESF).

Segundo Pagel (2001), a ESF busca superar a lógica excludente e linear da escola convencional. Tem seus pressupostos teóricos e metodológicos apoiados nas idéias de Paulo Freire, Freinet, Piaget, Wallon e Vigotsky. Desta forma, propõe-se uma reorientação curricular de forma que as diferentes áreas de conhecimentos que compõem o currículo escolar estejam inter-relacionadas e que tenham como eixo os projetos de trabalho. Nesta perspectiva as atividades pedagógicas a serem desenvolvidas pelos professores estão coerentes com um ou mais projetos de trabalho propostos pela coletividade escolar.

Nesta perspectiva foram adotadas várias diretrizes para o desenvolvimento de software educacional no projeto Softvali. Dentre elas pode-se citar:

- Desenvolver interfaces atrativas e adequadas à faixa etária de 6 a 11 anos;
- Conceber uma ferramenta que permita subsidiar atividades complementares aos projetos de trabalho desenvolvidos em sala de aula;
- Priorizar ambientes abertos, ou seja, sem um roteiro único a ser seguido e permitindo assim inúmeras possibilidades de exploração;
- Fornecer *feedback* que possibilite aos professores o acompanhamento sistemático do desempenho dos alunos nos moldes da avaliação diagnóstica e formativa.

A dinâmica de realização do projeto constituiu-se em uma rica experiência de trabalho multidisciplinar. Todas as fases do desenvolvimento foram discutidas pelo grupo formado por pesquisadores da Computação e da Educação, *designers*, professores atuantes na rede de ensino e representantes da infra-estrutura tecnológica dos laboratórios das escolas.

Os cenários foram definidos a partir da identificação das necessidades da rede de ensino. E, neste sentido, foram contemplados, inicialmente, cenários que pudessem subsidiar o ensino da alfabetização e de conceitos matemáticos elementares. De acordo com os professores da rede, estas são as áreas de conhecimento que exigiam maior investimento, no momento da concepção. Na busca por contemplar os objetivos da rede de ensino, foram definidos quatro diferentes cenários a serem explorados, cada um deles constituindo-se em um software educacional com objetivos pedagógicos distintos, mas compartilhando uma visão multidisciplinar.

Os quatro cenários desenvolvidos foram:

- Museu Virtual 3D: Os alunos podem trabalhar aspectos de artes, criando exposições através de uma ferramenta de configuração e visitando-as em um ambiente tridimensional (3D);
- Supermercado Virtual: Os alunos são desafiados a realizar compras em um supermercado virtual interativo rico em recursos gráficos, onde através de uma abordagem lúdica o aluno aplica e desenvolve conhecimentos matemáticos;
- Estúdio de Cinema: Os alunos criam histórias através de uma ferramenta de autoria enfatizando aspectos do processo de alfabetização como a ortografia e a construção de diálogos;
- Fazenda: Os alunos atuam como personagem (RPG *Role Playing Game*) para solução de problemas de natureza rural (agricultura e pecuária) trabalhando também questões ambientais.

Para a integração dos cenários foi desenvolvido um mapa hipermídia da cidade de Blumenau, onde ícones animados fornecem acesso aos cenários, contextualizando desta forma os problemas propostos com os estabelecimentos existentes na cidade. O artifício do mapa incentiva os alunos a conhecer a cidade, contribuindo para a perspectiva de uma escola sem fronteiras.

Em todos os cenários, o aluno dispõe de uma mochila virtual, que contém ferramentas que podem ser úteis para a resolução dos problemas propostos em cada um dos cenários como máquina fotográfica, calculadora, bloco de anotações, quadro de valor e lugar (constituindo-se em uma ferramenta valiosa para a construção do conceito da base numérica decimal) e carteira de dinheiro. Estas ferramentas possibilitam inclusive a interrelação entre atividades de vários cenários.

## **3. O Lúdico e a Aprendizagem**

O desenvolvimento do software foi sendo delineado na perspectiva de se articular as categorias de brincar e aprender. De acordo com um estudo desenvolvido por Kishimoto (2001), existem quatro tipos de brinquedos/materiais que favorecem o lúdico: tradicionais e motores, educativos, simbólicos e de construção.

Para Benjamin (2002), o brincar permite que a experiência se transforme em hábito, ou seja, a repetição da atividade lúdica, mais do que imprimir um modo de fazer, possibilita um modo de fazer sempre novo, transformando a atividade.

Segundo Vygotsky (1994), o lúdico influencia extremamente o desenvolvimento da criança. É através do uso de objetos, projetando situações, criando e recriando regras e procedimentos que a criança aprende a agir, adquirindo iniciativa e autoconfiança. É a experiência que desencadeia o processo criativo e, nesta perspectiva, o brinquedo, o jogo ou atividade lúdica como um todo constituem-se em contextos privilegiados para o desenvolvimento infantil e a construção de conceitos.

Ao desenvolver a atividade lúdica a criança não só manipula objetos ou ferramentas, estabelece contato com outras crianças e se envolve afetivamente, ela também amplia seus significados, seja sobre o próprio objeto do brincar, seja nas relações que o objeto desencadeia.

Neste contexto, considera-se que a característica lúdica facilita o envolvimento da criança com o software, mantendo-a motivada para a realização das atividades. Conforme Battaiola *et al.* (2002), a motivação é um fator de extrema importância para o aprendizado, embora seja ignorada em muitos casos.

Para Kishimoto (2001) o software educativo tem uma característica de destaque, constituindo-se em um brinquedo-jogo: "brinquedo porque tem manhas, e jogo porque tem que passar de fase" (depoimento de um aluno em Kishimoto, 2001). Assim, pode-se considerar que um software educacional com bom apelo lúdico acaba apresentando esta duplicidade, acrescida de mais uma: propiciar a aprendizagem.

No âmbito do projeto Softvali, foi realizada ainda uma pesquisa para identificar o perfil dos alunos das escolas da rede municipal de Blumenau. Um questionário foi aplicado em dez escolas, totalizando 459 alunos. Uma das perguntas do questionário buscava descobrir que tipo de atividades os alunos gostam de desenvolver com o computador. As atividades mais citadas foram: Jogar (434 alunos ou 94,6%); e Escrever (424 alunos ou 92,4%). A figura 1 ilustra as demais respostas fornecidas pelos alunos.

Desta forma, visando explorar o potencial do lúdico na aprendizagem, e ainda favorecer o desenvolvimento de atividades onde os alunos se sintam engajados e motivados, optou-se em conceber um cenário rico em atividades lúdicas e com um apelo visual adequado ao público alvo.

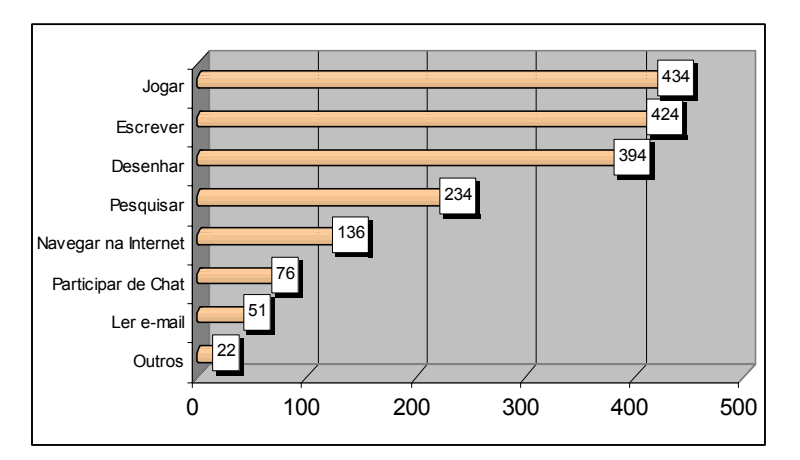

**Figura 1. Preferência de utilização do computador pelos alunos da Rede Pública de Blumenau/SC**

#### **4. O Supermercado Virtual**

O Supermercado Virtual busca proporcionar ao aluno um ambiente divertido para a aprendizagem de matemática. No entanto, nenhum tipo de exercício é proposto. A matemática é explorada de forma contextualizada às tarefas comuns em um supermercado como pesar verduras, verificar a validade de produtos, adequar as comprar ao orçamento, pagar e conferir o troco e assim por diante. Desta forma, diversos conceitos da matemática são trabalhados, tais como: multiplicação; cálculo mental, frações; informações monetárias; transformações de unidades, etc.

Para tornar o software aberto, ou seja, permitir que inúmeras possibilidades fossem exploradas, conforme os objetivos pedagógicos dos educadores e estudantes, optou-se por desenvolver dois módulos: (i) supermercado, módulo principal onde os alunos passeiam entre as gôndolas e fazem suas compras; (ii) configurador, módulo responsável pela configuração da lista de compras, ajustes de preços e tempo de validade dos produtos no supermercado.

#### **4.1. Módulo Supermercado**

Ao iniciar o software, o aluno recebe como tarefa realizar as compras conforme uma lista de produtos fornecida por uma personagem, com uma determinada quantidade de dinheiro. Tanto a lista quanto a quantidade de dinheiro são configuradas pelo professor através do módulo configurador. O objetivo do aluno no software é encontrar os produtos da lista no mercado e efetuar a compra sempre estando atento aos prazos de validade e ao valor em dinheiro disponível.

Após receber a lista de compras o aluno pode "brincar" no supermercado deslocando-se entre gôndolas e conduzindo seu carrinho de compras. Neste caminho ele cruza com diversos outros compradores que estão no supermercado. A figura 2 ilustra a visão superior do supermercado onde o aluno conduz seu carrinho e visualiza também os outros compradores, as gôndolas com produtos, os caixas para pagamento, entre outros objetos que compõem um supermercado na realidade.

Ao encostar o carrinho em uma gôndola, o aluno visualiza esta em detalhe, onde é possível consultar os dados dos produtos e colocá-los no carrinho com a intenção de comprá-los. A figura 3 ilustra a gôndola e uma etiqueta de um produto.

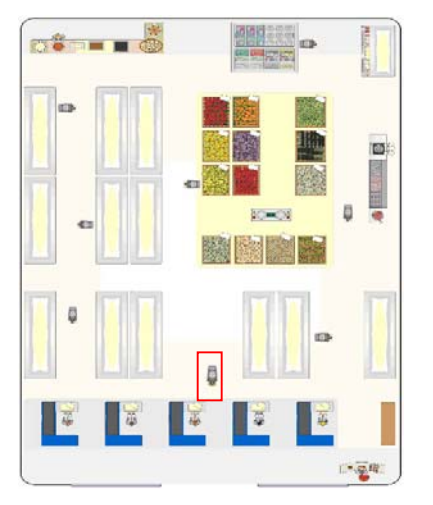

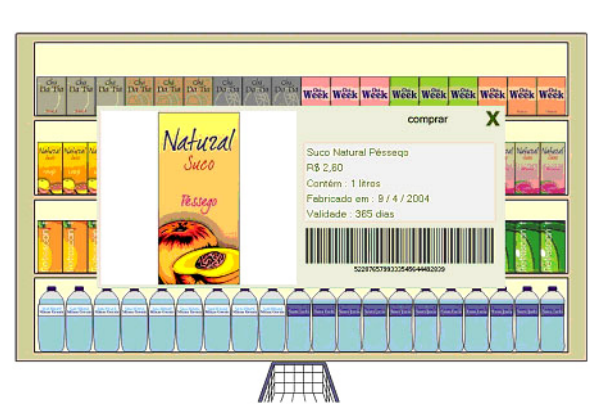

**Figura 2 - Visão superior do Supermercado Figura 3 – Detalhe de um Produto em uma Gôndola do Supermercado**

Em qualquer momento o aluno pode consultar os produtos que já colocou no carrinho, bastando para isso clicar sobre este. A lista de produtos no carrinho, ilustrada na figura 4, permite ao aluno ver a quantidade de produtos comprados e também o valor unitário de cada produto.

| srockuto                           | puntidade<br>comprada   | vator<br>unitario |    |
|------------------------------------|-------------------------|-------------------|----|
| Banson                             | 680a                    | R\$ 0,63 / Kg     | 36 |
| Pepino em Conserva Blender         | ă                       | R\$ 2.99          | 96 |
| <b>Bolo Chocolate</b>              | ı.                      | R\$ 14,00         | 貉  |
| Creme de Leite Desert              | $\overline{\mathbf{2}}$ | R\$ 1,18          | 遙  |
| Creme de Leite Garetinha           | ٠                       | R\$ 1,15          | 36 |
| Papel Higiénico Vida               | $\overline{2}$          | R\$ 2,99          | 56 |
| Papel Higiènico Folhas de Outono   | ı                       | R\$ 3.65          | 86 |
| <b>Creme Dental Fresh Original</b> | ٦                       | R\$ 1,55          | 56 |
| Artiséptico Bucal Suder Abacaxi    | $\overline{\mathbf{a}}$ | R\$ 4,00          | 笋  |
|                                    |                         |                   |    |

**Figura 4 – Lista dos Produtos que estão no Carrinho**

Após julgar concluídas as compras, o aluno deve passar no caixa, onde os produtos serão totalizados e o valor final da compra é solicitado. A função educacional do caixa é fornecer a noção de valores monetários ao educando. Para pagar a conta ele deve fazer uso da carteira que está na mochila, e decidir quais as cédulas serão entregues ao operador do caixa. Vale ressaltar que a compra é concluída somente quando o valor que o aluno pagar for superior ou igual ao valor total dos produtos comprados.

 Depois de concluir a compra, o aluno retorna à presença da personagem que solicitou as compras e esta confere o que foi comprado indicando os seguintes problemas:

compra de produtos vencidos, ausência de produtos solicitados e compra de produtos que não foram solicitados. Nenhuma espécie de repreensão (textual, sonora ou visual) acompanha esta conferência de produtos, trata-se apenas de um *feedback* que pode ser explorado posteriormente pelos professores.

## **4.2. Módulo Configurador**

A principal função do módulo configurador (figura 5) é definir a lista de produtos a serem comprados e a quantia em dinheiro a ser disponibilizada ao aluno. Além disso, ele permite a alteração dos valores dos preços dos produtos e dos prazos de validades, permitindo que o software esteja sempre atualizado.

Para facilitar a tarefa do professor em determinar a quantia de dinheiro a ser disponibilizada ao aluno para uma determinada lista de compras, o software gera automaticamente três possibilidades: o valor mínimo (selecionando as marcas mais baratas); o máximo (selecionando as marcas mais caras); e o valor médio (uma média entre as duas possibilidades anteriores). Ainda assim, se desejar o professor pode definir um valor arbitrariamente.

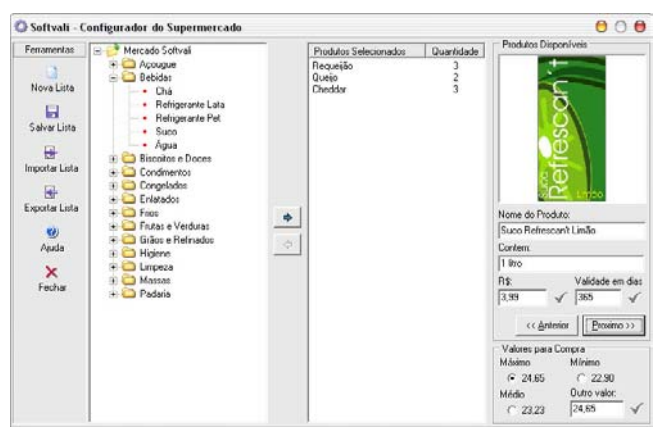

**Figura 5. Interface de configuração do Supermercado Virtual**

O professor pode ainda salvar ou exportar uma lista, a fim de que outros computadores possam ser configurados com a mesma lista através da funcionalidade de importação. Desta forma, as alterações de preço e prazo de validade dos produtos podem ser importadas em todas as máquinas de um laboratório, facilitando o planejamento de atividades de aprendizagem com objetivos específicos em uma determinada turma.

# **4.3. Aspectos Tecnológicos**

Para o desenvolvimento do software do módulo supermercado foi utilizada a ferramenta Flash MX. O configurador foi criando usando a linguagem C++ e a integração entre os módulos foi feita utilizando XML. Todos os produtos do supermercado estão armazenados no banco de dados Firebird e são acessados somente pelo configurador.

Ao salvar uma lista de compras através do módulo configurador, um documento XML é gerado, bem como todas as imagens dos produtos. Ao entrar no supermercado as informações do documento XML são interpretadas e as imagens são carregadas.

#### **5. Resultados e Conclusões**

Acredita-se que qualquer iniciativa que possibilite auxiliar a aprendizagem de matemática no ensino fundamental seja de grande valia, uma vez que tradicionalmente esta disciplina apresenta um alto índice de rejeição. A utilização de um software educacional inspirado em aspectos lúdicos, trás implicitamente a idéia de aprender brincando, o que pode propiciar um contexto privilegiado para o desenvolvimento da aprendizagem.

Considera-se que um dos principais objetivos foi alcançado. O software constitui-se em ferramenta de apoio ao projeto pedagógico das escolas da rede municipal de Blumenau e conseqüentemente dos professores, auxiliando-os na consecução de seus objetivos educacionais, através da integração com seus os projetos de trabalho.

 Assim como os demais cenários do projeto Softvali, o Supermercado Virtual foi validado em experimentos com aproximadamente 20 alunos do ensino fundamental da rede escolar de Blumenau (vide figura 06). Os alunos receberam através do software uma lista de compras pré-definida pelo professor de sala de aula, tendo realizado as compras em um período de aproximadamente 45 minutos.

O intuito desta validação foi verificar os seguintes aspectos: (i) potencial de integração do software aos projetos de trabalho; (ii) facilidade de utilização tanto pelos professores como pelos alunos; (iii) adequação do software aos recursos de hardware disponíveis e (iv) motivação dos alunos no uso do software.

Os alunos demonstraram facilidade na interação com o software e nas operações aritméticas básicas, porém, apresentaram dificuldades em elaborar uma estratégia para utilização correta da balança de pesagem e realizar a conversão de medidas. Pôde-se observar que os alunos estavam motivados para a realização da tarefa, divertindo-se muito com a condução do carrinho. Quanto à adequação do hardware, atestou-se que os computadores presentes na escola foram adequados a execução do software. A figura 7 apresenta alunos conferindo a lista de compras em relação ao dinheiro disponível.

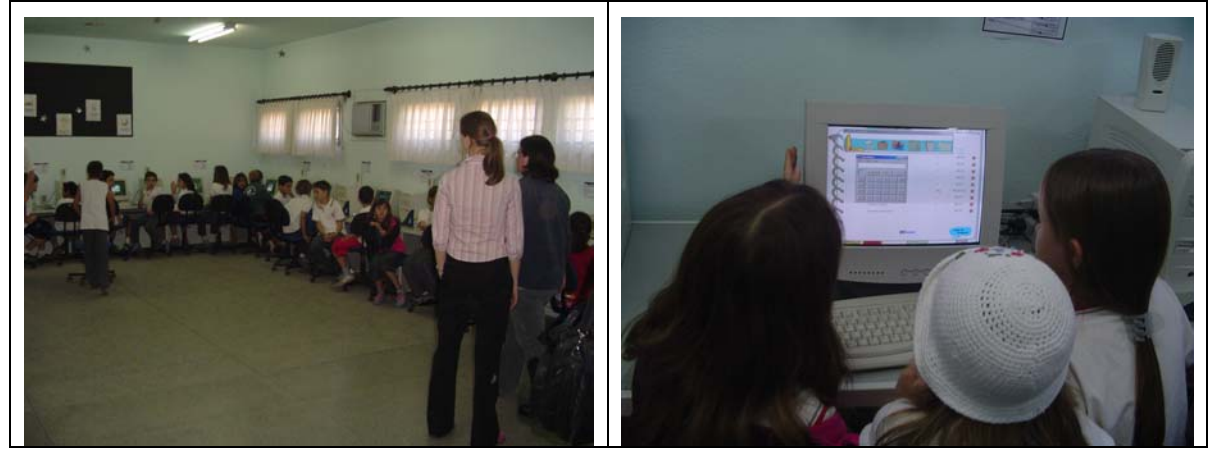

**Figura 6. Aula prática realizada para avaliar o software** 

**Figura 7. Alunos utilizando Supermercado Softvali** 

O processo de desenvolvimento dos cenários do projeto Softvali desde a concepção até a avaliação foi documentado sob a ótica da Engenharia de Software Educacional e poderá servir de referência para futuros projetos. A conquista dos professores para a utilização do Softvali foi realizada através de cursos de formação previstos para a continuidade do projeto.

#### **6. Referências Bibliográfica**

- BATTAIOLA, A. L.; et al (2002) "Desenvolvimento de um Software Educacional com base em Conceitos de Jogos de Computador", In: SIMPÓSIO BRASILEIRO DE INFORMÁTICA NA EDUCAÇÃO, XIII., 2002, São Leopoldo. **Anais...** p.282-290.
- BENJAMIN, W. (2002) "Reflexões sobre o brinquedo, a criança e a educação", SP, Ed. 34.
- KISHIMOTO, T. M. (2001) "Brinquedos e materiais pedagógicos nas escolas infantis", In: Educação & Pesquisa, vol.27, n 2, São Paulo, Jul/Dec. 2001.
- PAGEL, S. D. (2001) "Uma Proposta, uma Utopia, Uma História." Escola Sem Fronteiras, Blumenau, Prefeitura de Blumenau.
- VYGOTSKY, L.S. (1994) "A formação social da mente", 5ª ed. São Paulo: Martins Fontes, 1994.